### FFmpeg for Owncast

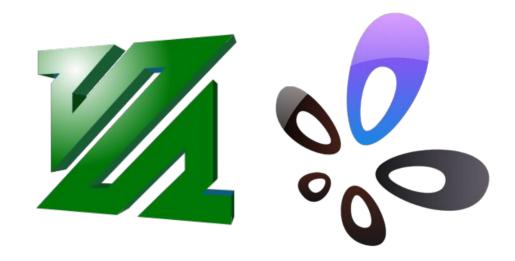

**Tom Ryder** 

tom@sanctum.geek.nz/https://sanctum.geek.nz/

## Streaming

- Playing a video—live—for others to enjoy and discuss/interact, as it happens!
  - Gaming
  - Software demos (desktop recording)
  - Lectures
  - Political commentary
  - Media reviews

#### **OBS Studio**

- Free software has the production side of things covered, because
   OBS (Open Broadcaster Software) Studio has decisively won the war.
- Supports many codecs and formats
- Very flexible and efficient
- Respects user freedom (GPLv2 licensed)

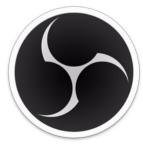

## **FFmpeg**

- People called Perl the "Swiss Army Chainsaw" of programming.
   FFmpeg is the Swiss Army Chainsaw of media formats.
- A more automated or fine-tuned approach than OBS.
- Convert and encode pretty much anything to pretty much anything else.
- Resample, resize, splice, chop, change, filter, process...
- Play media directly to streaming services...

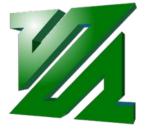

# Proprietary distribution

- The *playing* side of streaming things, however, is *not* so well-covered by free software.
- YouTube and Twitch are both proprietary software-asservices.
  - You can't "run your own" YouTube or Twitch.
  - You're subject to their rules and censorship.
  - You're contributing to Google and Amazon's hegemony...

#### Owncast—1/2

- Owncast: Free and open source live video and web chat server
- Free software (MIT License), implemented in Go, runs nicely on GNU/Linux
- Chat and moderation tools
- Stream performance metrics

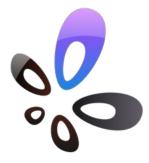

#### Owncast—2/2

- Web interface for playing H.264+AAC (FLV) RTMP streams
  - Well-supported in modern browsers
- Uses FFmpeg under the hood
- Relay RTMP streams directly (passthrough)
  - Or, re-encode basically anything FFmpeg can chew on, on the fly

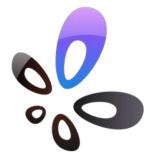

#### Installation—1/3

• I've never liked this curl | bash business...

```
$ curl -s https://owncast.online/install.sh | bash
```

### Installation—2/3

• I've never liked this curl | bash business...

```
$ curl -s https://owncast.online/install.sh | bash
```

- ...but I can't deny that the installation step of Owncast is *really* easy.
  - (Especially for a web service!)
- However—change your streaming key *immediately*.
  - "abc123" is, uh, not very secure...

### Installation—3/3

- Mind, that quick install method installs FFmpeg for you if it can't find it on your system.
- You might prefer to apt install ffmpeg or similar instead, before you run the install.
- It also might be wise to give it a dedicated system user to run the daemon:

```
$ sudo adduser --group --home /var/lib/owncast --system owncast
$ sudo -s -u owncast
$ cd
$ curl -s https://owncast.online/install.sh | bash
```

#### **HTTPS**

- This being 2022, you're going to want HTTPS as well.
- Use a reverse HTTP proxy:
  - Apache HTTPD (Tom's recommendation)
  - Nginx
  - Caddy (shockingly easy)
- Get a free Let's Encrypt cert.
- Don't write your own config. Follow their instructions.
  - Ask me how I know...

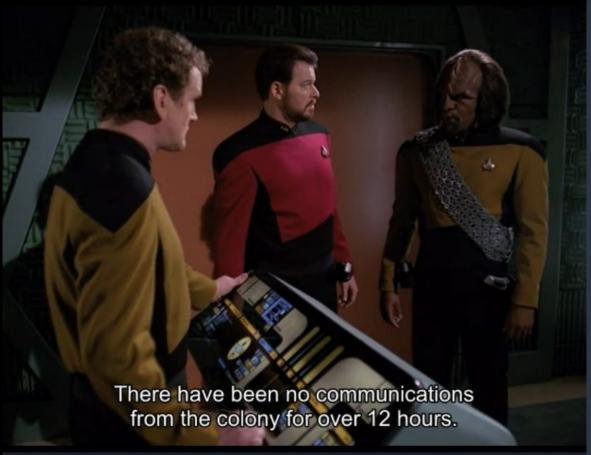

stupefied-swanson is now known as Tom Ryder.

Tom Ryder

Hello, world!

Stream is online, 02:42 1 viewer

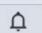

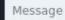

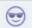

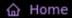

∠ Viewers

⊕ Chat & Users

Configuration

Utilities

△ Integrations

② Help

Stream started today at 12:21 AM

**U**4 minutes

Healthy Stream

Yes

Viewers Peak viewer count

**A** 1

只1

Playback Health

100%

Outbound Stream Details

Outbound Video Stream

488 kbps, 23.975609 fps 850 x 640

Outbound Audio Stream

AAC, 62 kbps

Inbound Stream Details

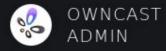

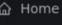

∠ Viewers

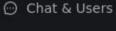

Configuration

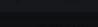

General

Server Setup

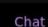

Video

#### Social

Notifications

S3 Storage

#### Chat Settings

Chat: ON

ON Show v

OFF

Show when a viewer joins the chat.

only:

Only users who have previously been established for some time may chat.

Turn the chat functionality on/off on your Owncast server.

Welcome Message:

Join Messages:

Established users

A system chat message sent to viewers when they first connect to chat. Leave blank to disable.

#### Demo

- Tom will play a short video and demonstrate chat on an Owncast instance on his server.
- Feel free to follow along! Should work on mobile, too.

https://cast.sanctum.geek.nz/

### Tom's Owncast tips—1/4

- Follow FFmpeg's streaming guide recommendations.
- If you're playing recorded media, encode it ahead of time, and play it directly from the server itself, using passthrough mode.
  - Way less error-prone
  - Encode on a beefy personal computer with -preset veryslow, in two passes
  - Play on a cheap VPS, directly from the .flv file

### Tom's Owncast tips—2/4

- Use the highest quality source media you can.
- Use two-pass encoding for prepared media.
  - This allows setting an average bitrate reliably.
- Once you find commands and processes that work, save them and document them.
  - Better yet, script and automate them!
  - (You won't remember what you did.)

### Tom's Owncast tips—3/4

Choose conservative average and maximum bitrates.

(FFmpeg: -b:v, -maxrate, -bufsize)

- Lately I've been using 600kbit H.264 480p video.
- No, you are *not* too good for 600kbit H.264 480p video.
- Viewers on slow connections and computers will thank you.

### Tom's Owncast tips—4/4

- Consider viewers with hearing difficulties (or no headphones!)
- "Hardsub" anything with subtitles.
  - FLV does support subs, but it's sporadic.
  - This avoids player incompatibilities.
  - It tends to look nicer, too. Pick a legible font.

### Questions?

- FFmpeg documentation
- FFmpeg Trac:
  - StreamingGuide
  - EncodingForStreamingSites
  - Encode/H.264

Email: tom@sanctum.geek.nz

Website: https://sanctum.geek.nz/

Fediverse: @tejr@mastodon.sdf.org

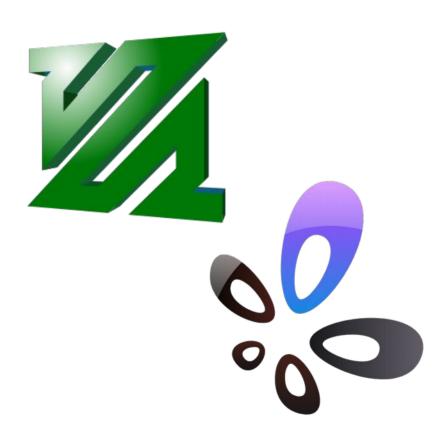